## **Magic View Video Scaler/ De-interlacer**

## **(CSC-200)**

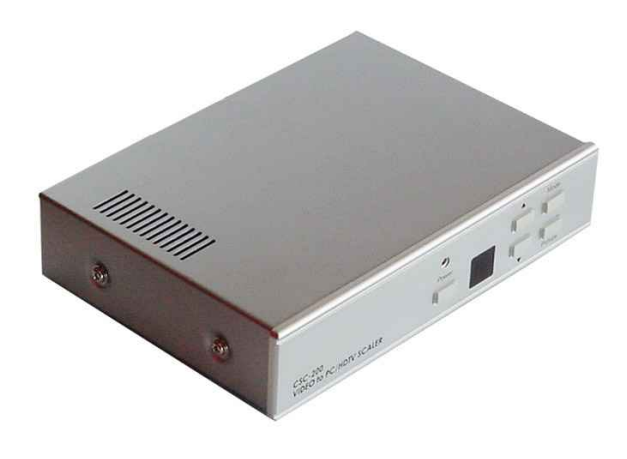

# **Operation Manual**

#### **Introduction**

This unit is a high quality up-scaler converting Composite, S-Video and YCbCr into high resolution PC or HDTV output. Input, output and picture can all be controlled via the OSD menu, remote control. It is best suited for use with LCD projectors, CRT/LCD monitors, and plasma or HDTV displays to improve picture quality.

#### **Precautions**

- 1. Do not expose this product to direct sunlight.
- 2. Keep the unit away from radiator, heat sources and magnetic field.
- 3. Do not place it in very dusty or humid locations.
- 4. Use this unit in a horizontal position only.
- 5. Do not put heavy objects on top of the converter.
- 6. Put the unit in an open space that has good ventilation.
- 7. If the unit is acting abnormally keep the unit away from TV or other electronic equipment.
- 8. Unplug the unit from the power supply when it is not to be used for a long period of time.

#### **Features**

- Professional Video Scaler/De-interlacer.
- Supports VGA, SVGA, XGA, SXGA (1280x1024) PC output.
- Supports HDTV output 480p, 576p, 720p, and 1080i.
- State-of-the art frame buffer technology.
- Reverse 3:2/2:2 pull down provides clear and crisp de-interlacing of video originating from 24 film, such as DVD movies.
- Digital Noise Reduction.
- Brightness, Colour, Contrast, Sharpness and Tint adjustment.
- Dynamic format 4:3 or 16:9 output.
- 3D comb filter for composite input ensures jitter-free picture.
- Compatible with NSTC and PAL video input.
- Easy to use IR remote control.
- OSD display.

## **Operation Controls and Functions**

## Front Panel

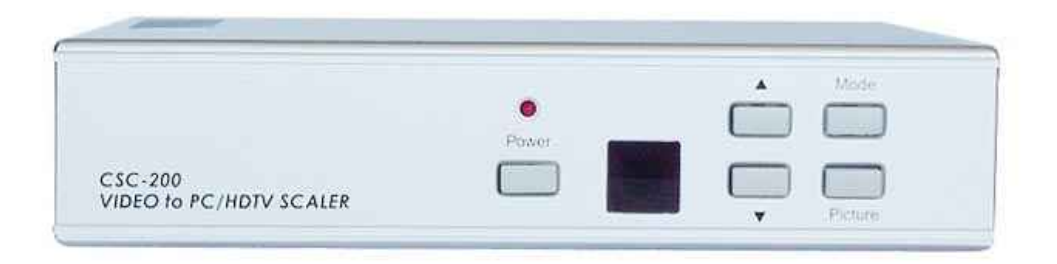

1. **Mode-** if you press this button repeatedly it will toggle through the following adjustment controls- Source-Resolution-Output-Aspect-3D enhance- Digital NR. **Source Mode-** While under this mode, press the up and down buttons to choose the desired input mode from C-Video, S-Video and component inputs.

**Resolution Mode-** If output is selected as RGB, press the up and down buttons to choose from 640 x 480 (VGA), 800 x 600 (SVGA), 1024 x 768 (XGA) or 1280 x 1024 (SXGA) PC output. If output is selected as YPbPr press the up and down arrows to choose from 480p, 576p, 720P or 1080i HDTV output.

**Output Mode-** Press the up and down arrows in order to select between PC RGB output and HDTV YPbPr output.

**Aspect Mode-** Press the up and down arrows in order to select between standard (4:3) aspect and wide (16:9) aspect ratio.

**3D Enhance Mode-** This mode is used to turn on or off the 3D comb filter function. When VCR or non-standard video source is connected to the input the output picture may be jittering. If this occurs, please turn off the 3D enhance function.

**Digital NR Mode-** To turn on or turn off the digital noise reduction function.

2. **Picture-** Press this button and it will toggle through the following picture adjustment parameters- Contrast-Bright-Colour-Tint-Sharpness. **Contrast-** Press the up and down arrows in order to adjust the picture contrast level (0~48).

**Bright-** Press the up and down arrows in order to adjust the level of picture brightness  $(0-48)$ .

**Colour-** Press the up and down arrows in order to adjust the colour saturation level (0~48).

**Tint-** Press the up and down arrows in order to adjust the tint level (0~48). **Sharpness-** Press the up and down arrows in order to adjust the sharpness level of the picture  $(0-48)$ .

- 3. **-** Press these buttons in order to toggle through the adjustment controls.
- 4. **IR Sensor-** This is the infrared remote control sensor.
- 5. **Power and LED button-** press once to power on the unit, press again to turn off the unit.

6. **Front Panel lockout-** under certain circumstances it may be desirable to disable the front panel controls. In order to do so, press the front panel lockout to ON position. To lift the lockout and revert all parameters back to factory preset values, please press mode and picture buttons simultaneously for over 10 seconds.

**NOTE-** Under the picture adjustment mode, press the up and down arrows simultaneously and it will revert the selected parameter back to the factory-preset value. Press both buttons for over 5 seconds and it will revert all picture adjustment parameters back to their factory-preset values.

Rear Panel

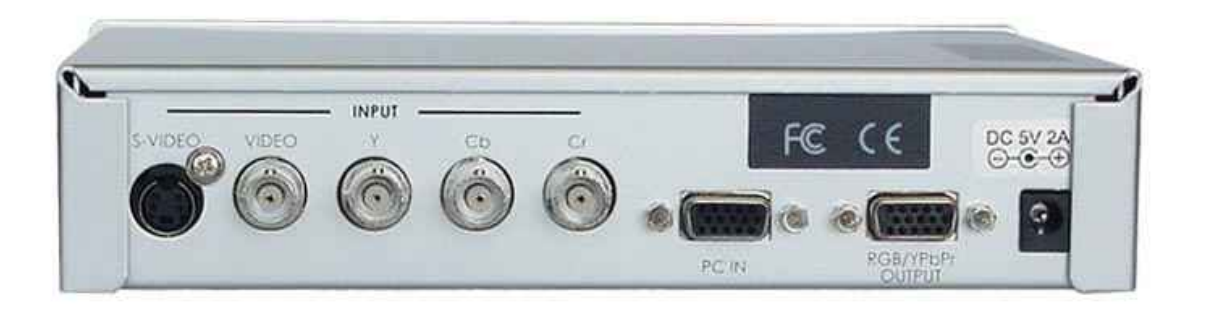

- 1. **S-Video-** Use a S-Video cable to connect the S-Video output of the source video equipment to the S-Video input port.
- 2. **Composite Video-** This is the C-Video input port. Use a composite video cable to connect the composite video output of the source equipment to the C-Video input port.
- 3. **YCbCr input-** Use a 3 RCA to 3 RCA YCbCr to connect the YCbCr output of the source video equipment to the connector labeled YCbCr. Note that the plugs colours have to match with the colour of the RCA Jacks.
- 4. **PC In- Computer RGB with H & V Sync-**Connect the source computers VGA output signal to the HD 15 connector PC In. This computer input signal is not scaled but is available for pass-through when the video scaler is in the PC In (Bypass) mode. Connect the scaled output to your projector, PDP or LCD display.
- 5. **RGB/YPbPr Output-** The HD-15 D-Sub connector is shared by PC/RGBHV output and HDTV/YPbPr output. When PC/RGBHV output resolution is selected, use the HD-15 to HD-15 VGA cable to connect the output to the PC input of your display monitor. When HDTV/YPbPr output is selected, use the HD-15 to YPbPr 3 x RCA cable to connect the output to the YPbPr input of you HDTV display.
- 6. **DC Power Jack 5V 2A Center positive-** This is the DC power supply input port.

#### **Remote Control**

- 1. **Power-** This is the power on and off button.
- 2. **Display-** This button allows you to enable or disable the on screen display of the resolution information.
- 3. **C-Video-** Press the button to select composite video as input source.
- 4. **S-Video-** Press the button to select S-Video as input source.
- 5. **YCbCr-** Press this button to select YCbCr as the input source.
- 6. **PC-** Press the button to select PC input looping through to the output.
- 7. **VGA-** Press this button to select 640 x 480 as output resolution.
- 8. **SVGA-** Press this button to select 800 x 600 as output resolution.
- 9. **XGA-** Press this button to select 1024 x 768 as output resolution.
- 10. **SXGA-** Press this button to select 1280 x 1024 as output resolution.
- 11. **480p-** Press this button to select 852 x 480p as output resolution.
- 12. **576p-** Press this button to select 852 x 576p as output resolution.
- 13. **720p-** Press this button to select 1280 x 720p as output resolution
- 14. **1080i-**press this button to select 1920 x 1080i (interlaced) as output resolution.
- 15. **Aspect Ratio-** Press the button to switch between standard (4:3) and wide (16:9) aspect ratio.
- 16. **IR-Set-** When the front panel is locked out; press this button for over 15 seconds and it will lift the lockout.
- 17. **3D-** Press to turn on or off the 3D enhance.
- 18. **NR-** Press this button to turn on or off the digital noise reduction.
- 19. **Mode-** Press this button to toggle through the following adjustments: Source-Resolution-Output-Aspect-3D Enhance-Digital NR.
- 20. **Picture-** Press this button to toggle through the following picture adjustments: Contrast- Bright- Colour- Tint- Sharpness.
- 21. **Reset-** Press this button and it will revert picture adjust back to factory preset values.

### **Connection and Installation**

The AC adaptor power unit should not be plugged into a wall outlet until all connections are complete.

- Connect your Video or DVD device using the appropriate connector cable to the Composite Video (Number 1 on rear panel), S-Video (Number 2 on rear panel) or YCbCr input port (Number 3 on rear panel).
- Connect your PC, Notebook or MAC to the PC In port (Number 4 on rear panel).
- Connect your projector or HDTV to the RGB/YPbPr Output port (Number 5 on the rear panel). The HD-15 D-Sub connector is shared by PC/RGBHV output and HDTV/YPbPr output. When PC/RGBHV output resolution is selected, use the HD-15-to-HD-15 VGA cable to connect the output to the PC input of your display monitor. When HDTV/YPbPr output is selected, use the HD-15 to YPbPr 3 x RCA cable to connect the output to the YPbPr input of you HDTV display.

Once all connections are complete, switch the power button ON and please connect the power supply provided to the power socket.

## **Specifications**

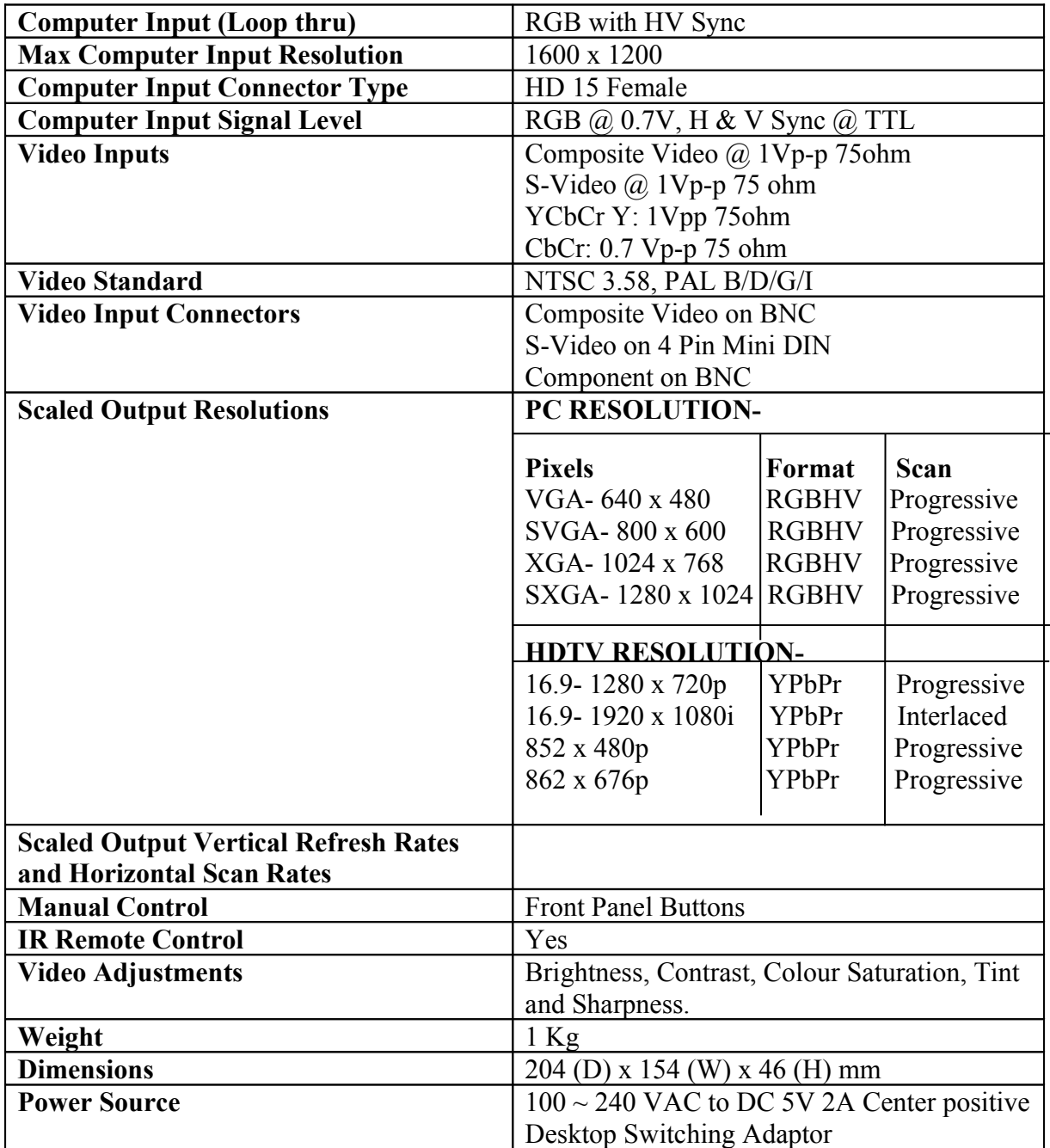